## Compiling & running programs

The C++ source code files for the examples in this book are stored in a directory created expressly for that purpose. The directory is named "MyPrograms" – its absolute address on a Windows system is **C:\MyPrograms** and on Linux it's /home/user/MyPrograms. You can recreate this directory to store programs awaiting compilation:

- Move the "hello.cpp" program source code file, created on page 12, to the "MyPrograms" directory on your system
- At a command prompt, use the "cd" command to navigate to the "MyPrograms" directory
- Enter a command to attempt to compile the program c++ hello.cpp

When the attempt succeeds, the compiler creates an executable file alongside the original source code file. By default, the executable file is named a.exe on Windows systems and a.out on Linux. Compiling a different source code file in the same directory would now overwrite the first executable file without warning. This is obviously undesirable, so a custom name for the executable file should be specified when compiling programs, using the compiler's -o option in the compile command.

Enter a command to compile the program, creating an executable file named "hello.exe" alongside the source file c++ hello.cpp -o hello.exe

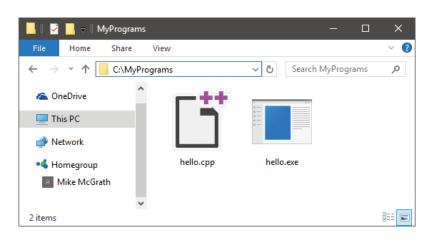

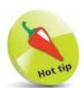

You can see the compiler version number with the command **c++ --version** and display all its options with **c++ --help**.

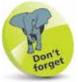

The command **c++** is an alias for the GNU C++ Compiler – the command **g++** can also be used.

## ...cont'd

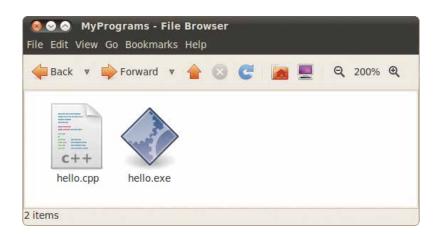

To run the generated executable program file in Windows, simply enter the file name at the prompt in the "MyPrograms" directory – optionally, the file extension may be omitted. In Linux, the full file name must be used, preceded by a ./ dot-slash – as Linux does not look in the current directory unless it is explicitly directed to do so:

```
Command Prompt

Microsoft Windows [Version 10.0.14393]
(c) 2016 Microsoft Corporation. All rights reserved.

C:\MyPrograms>c++ hello.cpp -o hello.exe

C:\MyPrograms>hello
Hello World!

C:\MyPrograms>_
```

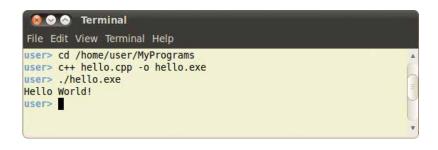

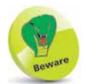

All command line examples in this book have been compiled and tested with the latest GNU C++ Compiler available at the time of writing – they may not replicate exactly with other compilers.